# 스폰서 게스트 어카운트에 대한 ISE SMS 알림 설 정

### 목차

소개 사전 요구 사항 요구 사항 사용되는 구성 요소 경고 프로세스 관련 정보

## 소개

이 문서에서는 스폰서 게스트 계정에 대한 SMS(Short Message Services) 알림을 설정하는 데 사용 되는 프로세스에 대해 설명합니다. Cisco ISE(Identify Services Engine)는 SMTP-SMS 게이트웨이 시스템을 사용합니다. ISE는 SMS/SMS 게이트웨이를 통해 자격 증명을 전달하는 SMTP(Simple Mail Transfer Protocol) 서버에 이메일을 보냅니다.

- 이메일 메시지는 기본 대상(이 예에서는 sms@cisco.com)으로 전송됩니다.
- 메시지가 SMS 게이트웨이에 도착하면 템플릿이 검사되고 모바일 번호가 배치됩니다.
- 그러면 SMS 게이트웨이는 해당 번호로 메시지를 전달합니다.

## 사전 요구 사항

#### 요구 사항

다음 주제에 대한 지식을 보유하고 있으면 유용합니다.

- Cisco ISE 절차에 대한 기본 지식
- SMS/SMS 게이트웨이 시스템에 대한 기본 지식

#### 사용되는 구성 요소

이 문서의 정보는 Cisco SMTP-to-SMS 게이트웨이 시스템을 기반으로 합니다.

이 문서의 정보는 특정 랩 환경의 디바이스를 토대로 작성되었습니다. 이 문서에 사용된 모든 디바 이스는 초기화된(기본) 컨피그레이션으로 시작되었습니다. 현재 네트워크가 작동 중인 경우, 모든 명령어의 잠재적인 영향을 미리 숙지하시기 바랍니다.

## 경고

- SMS 알림은 셀프 등록에 대해 지원되지 않으며 스폰서가 생성한 게스트 계정에만 지원됩니다.
- ISE는 "레이아웃" 필드의 변수 대체만 지원합니다. "대상" 필드에는 SMS 게이트웨이 주소만 포 함해야 합니다. "대상" 필드에서 "%mobilenumber%"와 같은 HTML 태그를 사용하여 04xxxxxxx@sms-cisco.com(Cisco 버그 ID CSCtu25982)를 [얻을](https://tools.cisco.com/bugsearch/bug/CSCtu25982) 수 없습니다.

### 프로세스

1. Administration(관리) 창에서 **Web Portal Management(웹 포털 관리) >** Sponsor Groups(스폰 서 그룹)를 선택합니다. 적절한 스폰서 그룹에 SMS 전송 권한이 "YES"로 설정되어 있는지 확 인합니다.

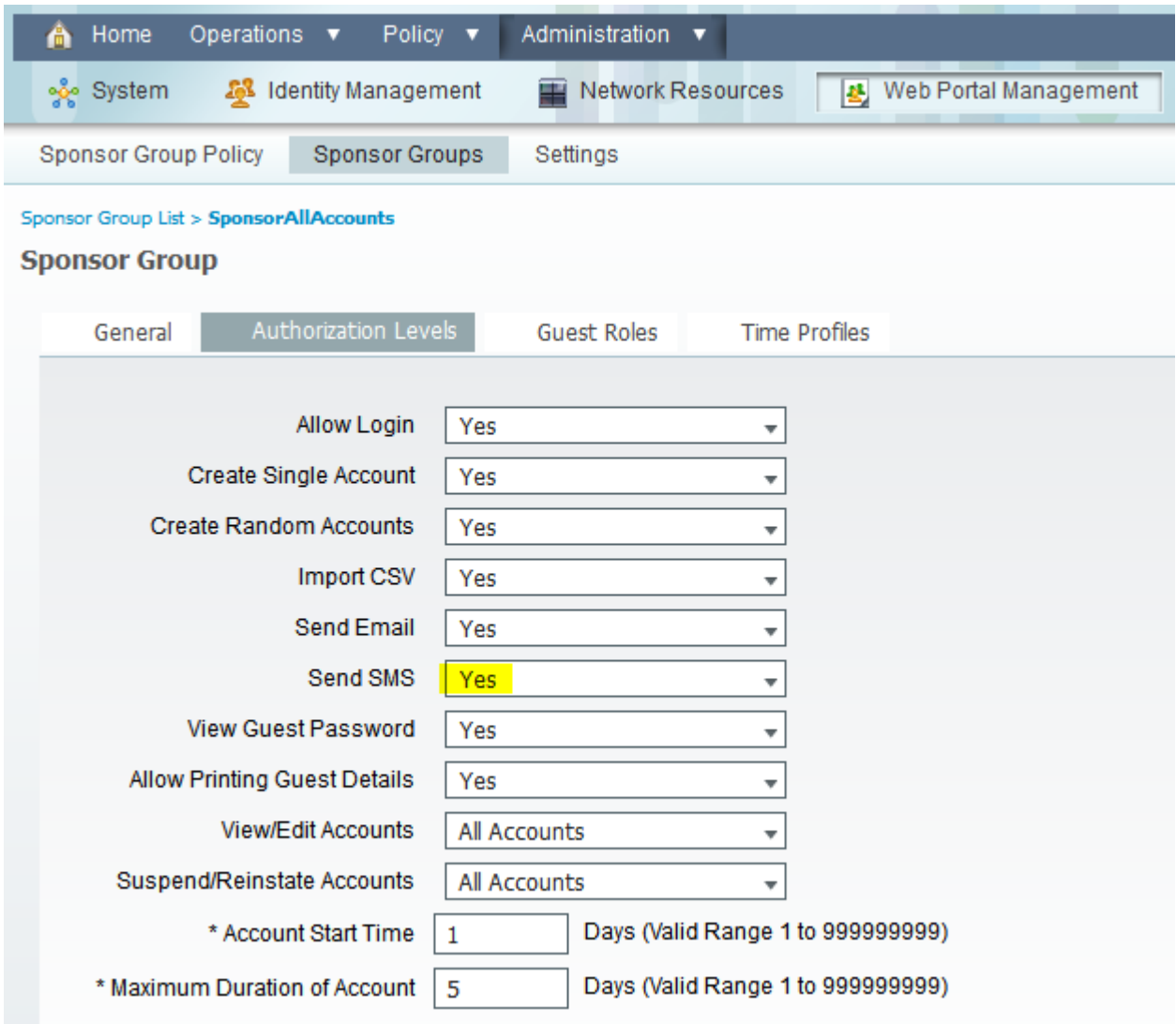

2. Administration(관리) 메뉴에서 System(**시스템) > Settings(설정) >** SMTP **Server(SMTP 서버** )를 선택합니다. SMTP 서버 설정을 구성합니다.

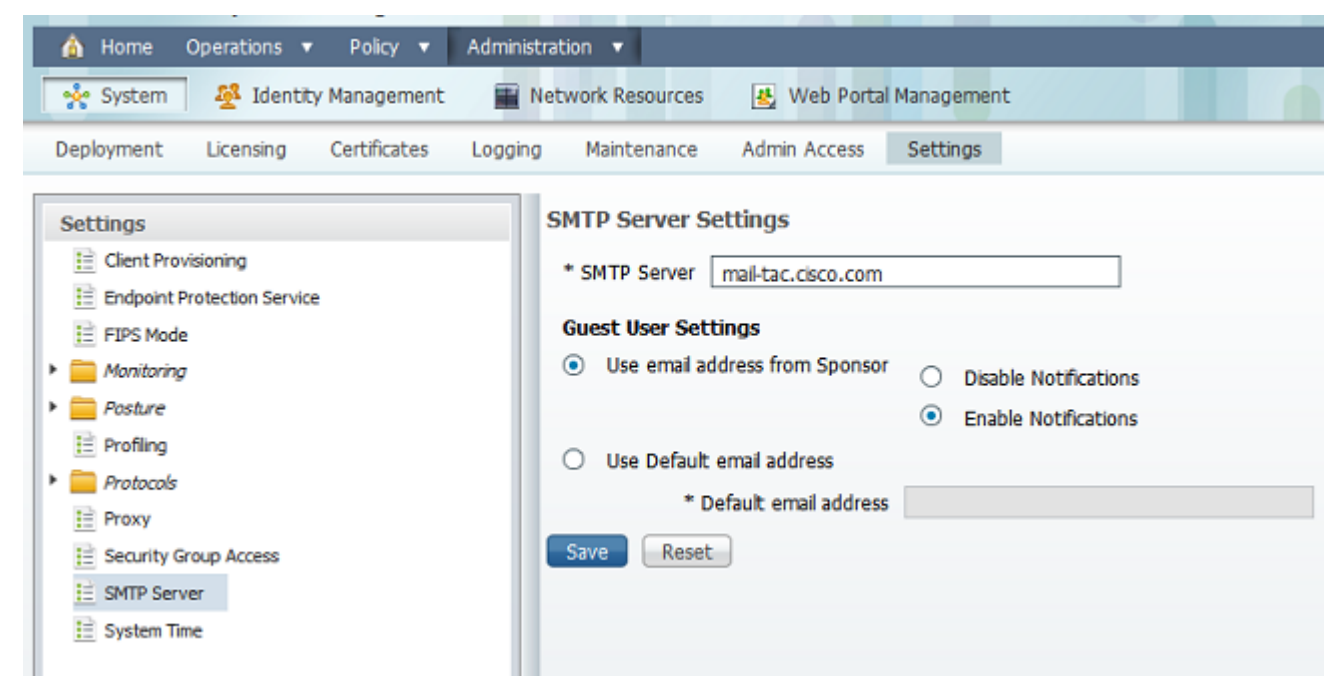

Administration(관리) 메뉴에서 Web Portal Management(웹 포털 관리) > Settings(설정) > 3. Sponsor(스폰서) > Language Template(언어 템플릿) > [Language] > Configure SMS Text Notification(SMS 텍스트 알림 구성)을 선택합니다. 제목, 대상(SMS 게이트웨이 이메일 주소) 및 레이아웃을 구성합니다.

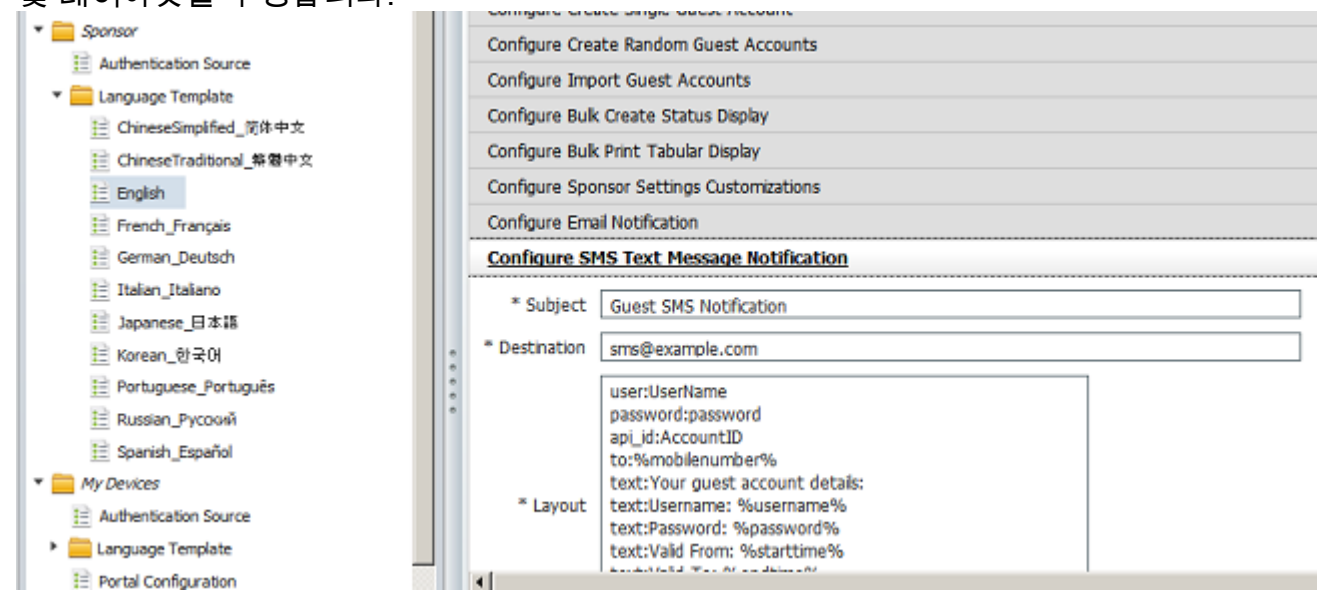

## 관련 정보

• [기술 지원 및 문서 − Cisco Systems](//www.cisco.com/cisco/web/support/index.html?referring_site=bodynav)

이 번역에 관하여

Cisco는 전 세계 사용자에게 다양한 언어로 지원 콘텐츠를 제공하기 위해 기계 번역 기술과 수작업 번역을 병행하여 이 문서를 번역했습니다. 아무리 품질이 높은 기계 번역이라도 전문 번역가의 번 역 결과물만큼 정확하지는 않습니다. Cisco Systems, Inc.는 이 같은 번역에 대해 어떠한 책임도 지지 않으며 항상 원본 영문 문서(링크 제공됨)를 참조할 것을 권장합니다.